#### Workshop on Genomics 2024

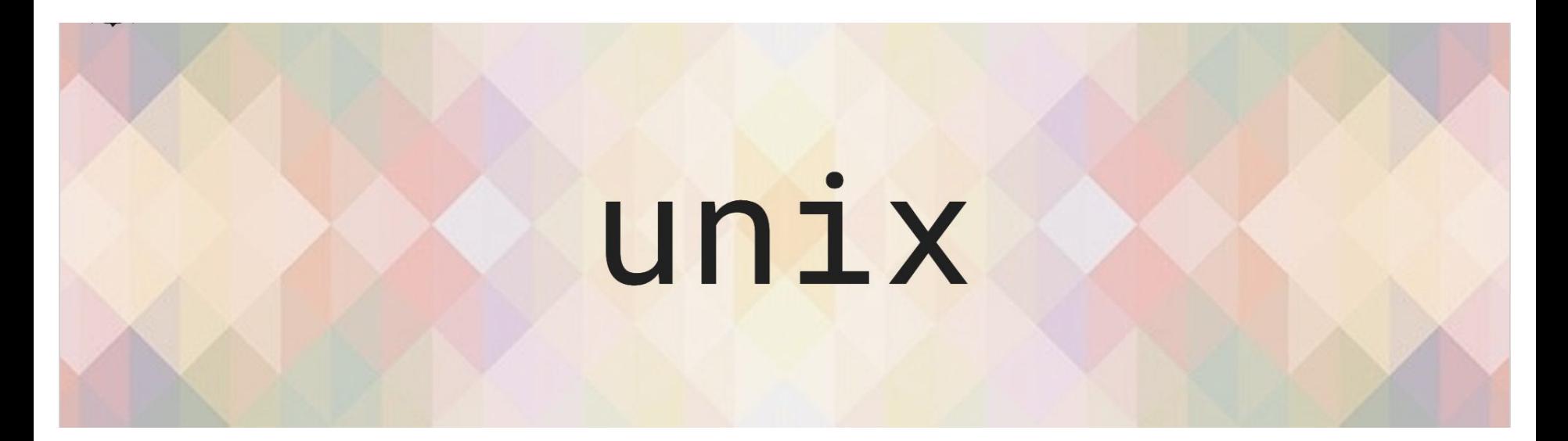

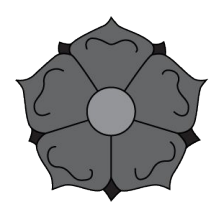

Mercè Montoliu Nerín

January 9th,2024

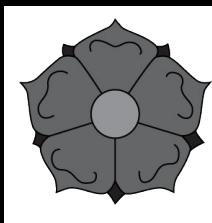

#### What is UNIX?

powerful

#### **Operating system**

#### multi-user

multitasking

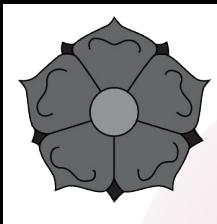

## Why is it important for bioinformatics?

Facilitates sharing and reproducing analyses

Handling large datasets and running analyses efficiently

**Efficiency and speed**

Access to powerful tools and applications

Using scripts to automate repetitive tasks

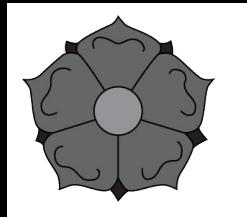

The terminal

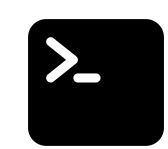

Make it comfortable to work in

- Resize the window
- Change the font size
- Open multiple terminal windows (or tabs)
- Make sure you have the right combination of colours that work for **you**.

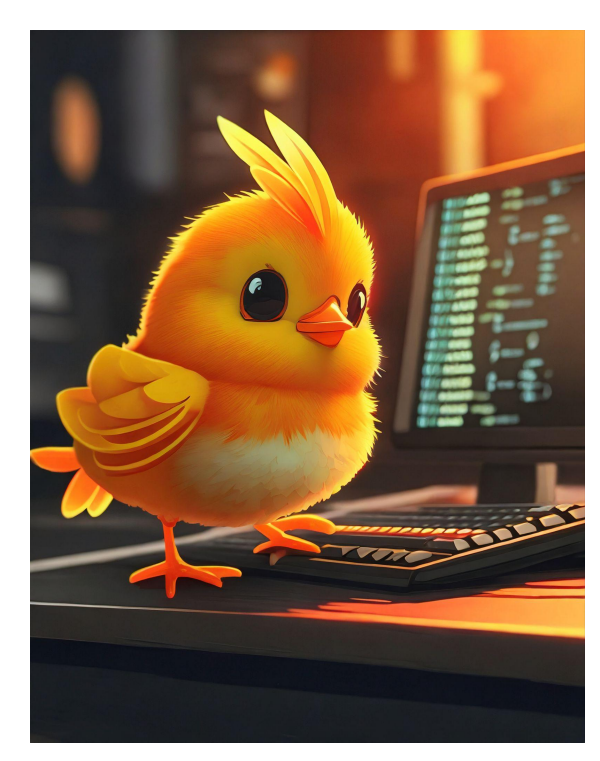

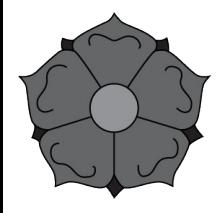

drwxr-xr-x0

drwxr-xr-x0  $drwxr - xr - x@$ 

 $drwxr-xr-x0$ 

 $drwxr-xr-x@$ 

drwxr-xr-x@

drwxr-xr-x0

drwxr-xr-x0

drwxr-xr-x0

 $drwxr-xr-x0$ 

 $drwxr - xr - x@$ 

 $drwxr-xr-x0$ 

drwxr-xr-x@

drwxr-xr-x0

 $-$  genomics@ip-172-31-10-159: ~ - - bash

 $d$ rwxr-xr-x $@$  342 apple staff 11K 21 Aug 20

drwxr-xr-x@ 13 apple staff 416B 21 Aug 20 8 apple staff 256B 21 Aug 20

drwxr-xr-x0 36 apple staff 1.1K 21 Aug 20

drwxr-xr-x@ 5 apple staff 160B 21 Aug 20

drwxr-xr-x0 38 apple staff 1.2K 21 Aug 20

drwxr-xr-x@ 3 apple staff 96B 21 Aug 20

drwxr-xr-x@ 11 apple staff 352B 21 Aug 20

drwxr-xr-x@ 19 apple staff 608B 24 Aug 20

3 apple staff

3 apple staff

drwxr-xr-x@ 38 apple staff 1.2K 3 Mar 12: drwxr-xr-x0 11 apple staff 352B 3 Mar 13:

drwxr-xr-x0 13 apple staff 416B 22 Mar 20:

drwxr-xr-x@ 22 apple staff 704B 5 Apr 10:  $d$ rwxr-xr-x $@$  21 apple staff 672B 5 Apr 12 drwxr-xr-x@ 11 apple staff 352B 7 Apr 09:  $-rw-r--r-0$  2 apple staff 0B 4 May 11: drwxr-xr-x@ 33 apple staff 1.0K 7 May 17: drwxr-xr-x@ 430 apple staff 13K 15 May 16: pples-MacBook-Pro.local@apple[Dropbox]\$

drwxr-xr-x@ 3 apple staff

drwxr-xr-x0 2891 apple staff

drwxr-xr-x0 3 apple staff

drwxr-xr-x@ 3 apple staff

11 apple staff 352B 21 Aug 20

4 apple staff 128B 21 Aug 20

3 apple staff 96B 21 Aug 20 drwxr-xr-x@ 43 apple staff 1.3K 21 Aug 20

9 apple staff 288B 24 Aug 20

6 apple staff 192B 1 Oct 20

10 apple staff 320B 28 Nov 15

9 apple staff 288B 14 Jan 09:

55 apple staff 1.7K 20 Jan 17:

20 apple staff 640B 25 Jan 20:

29 apple staff 928B 25 Jan 22:

4 apple staff 128B 26 Jan 14:

96B 12 Nov

96B 20 Jan 17:

96B 30 Jan 20:

90K 6 Mar 15:

96B 19 Mar 10:

96B 3 Apr 09

#### The terminal

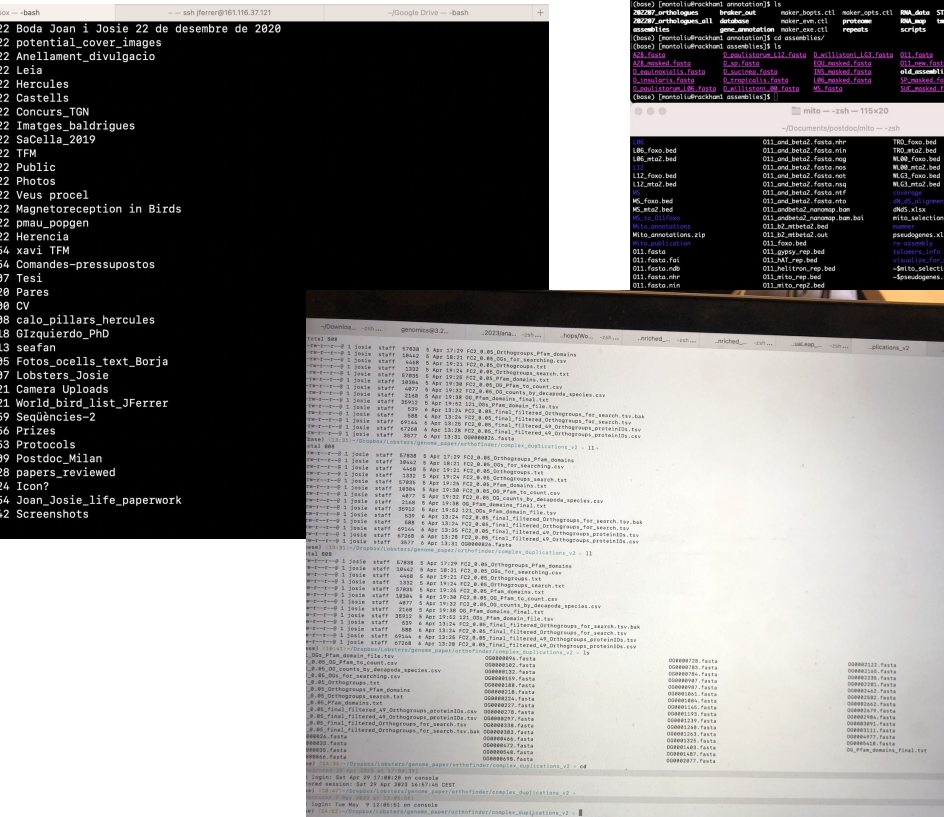

rackhaml<br>montoliu |朝朝南区兴 I User: . insularis. fna D. sucineg pepper con fasta 011\_0-12\_R2.fastq.gz<br>011\_10-11\_R1.fastq.gz<br>011\_10-11\_R2.fastq.gz<br>011\_18-20\_R1.fastq.gz D\_insularis\_illumina\_R1.fastq.gz<br>D\_insularis\_illumina\_R2.fastq.gz D\_sucinea\_pilon1.fasta<br>D\_sucinea\_pilon2.fasta<br>D\_sucinea\_pilon3.fasta 10 D. D. WA D\_insularis\_nanopone.fasta.gz D.sucineg.pilon.fasta 011\_18-20\_R2.fastq.ga 011\_18-20\_KZ.TOStQ.g<br>011\_3-4\_R1.fasta.az liser Guides: http://www.usonox.uu.se/support/user-guides insularis of buses 011 3-4 82 fosto az -<br>FAQ: http://www.uppmax.uu.se/support/faq 011\_illumina\_R1.fastq.gr<br>011\_illumina\_R1.fastq.gr<br>011\_illumina\_R2.fastq.gr Write to support@uppmax.uu.se, if you have questions or comments. insularis pepper cor.fasta D tropicalis nextdenovo.fasta 011 nanodore, fasta, az D\_tropicalis\_pepper\_cor\_busco<br>D\_tropicalis\_pepper\_cor\_busco insularis pilon2.fasta nontoliufrackhani –]S fly<br>nontoliufrackhani encroji li<br>an assembly\_check filter or molish<br>nontoliufrackhani encroji dilink<br>nontoliufrackhani annotationjs is<br>nontoliufrackhani annotationjs is<br>nontoliufrackhani annotationjs se) [montoliu@nackham1 -]\$ fly insularis\_pilon3.fasta D\_tropicalis\_pilon1.fasta<br>D\_tropicalis\_pilon2.fasta **TENNESSEE** scaffold sularis stats D tropicalis pilon3.fasta 1 peoper cor b 011\_pepper\_cor.fosto \_\_\_\_\_ poulistorum 196 busco D tropicalis pilon fasta istoria 106 fon paulistorum 106\_illumina\_R1.fasta.gz D\_tropicallis.fna 011\_pilon2.fasta ∟paulistorum\_L06\_illumina\_R1.fastq.gz<br>∟paulistorum L06\_illumina\_R2.fastq.gz index D transcallie encourse forte as Oli nilosi forki u\_tropicaliis\_nanopore.tastą.gz<br>D\_willistoni\_00\_illumina\_R1.fastą.gz<br>D\_willistoni\_00\_illumina\_R2.fastą.gz sulistona 106\_nextdenovo\_busco rum 186 nextdenovo<br>Internacional Intern TRO\_masked.fasta<br>WAR\_masked.fasta<br>WLG3\_masked.fasta D poulistorum LOG pepper cor busco D.willistoni.@D.nextdenovo.fasta quast.gll.fng.sh D\_paulistorum\_L06\_pepper\_cor.fasta<br>D\_paulistorum\_L06\_pilon1.fasta D\_willistoni\_00\_nextationo.iusta<br>D\_willistoni\_00\_pepper\_cor\_busco<br>D\_willistoni\_00\_pepper\_cor\_fasta quest\_all.sh<br>quest\_new2023.sh D\_paulistorum\_106\_pilon2.fasta D\_willistoni\_00\_pilon1.fasta quast old results \_pautistorum\_uwo\_pitonc.rasta<br>Lpaulistorum\_L@6\_pilon3.fasta D.willistoni.00.pilon2.fasta **Stationary**  $\circ\circ\circ$ mercemontollu - ssh -X merce@molev199.icm.uu.se - 121×20 esh -Y marca@molay100 in 011 mito12 fasta adh 011 mitrut frota new 011\_mito4.fasto.nsq 011\_mito9.fasto<br>011\_mito4.fasto.ntf 011\_mito9.fasto.ndb<br>011\_mito4.fasto.ntf 011\_mito9.fasto.ne<br>011\_mito5.arno\_05\_new.tob 011\_mito9.fasto.neg<br>011\_mito5.arno\_05\_new.tob 011\_mito9.fasto.neg 011\_mto12.rosta.nap<br>011\_mto12.fosta.nhr<br>011\_mto12.fosta.nin<br>011\_mto12.fosta.nos 6.fasta.nto 011 alpha2 anno all new tab 011\_alpha2\_anno\_CDS\_new.tab<br>011\_alpha2\_anno\_CDS\_new.tab<br>011\_alpha2\_anno\_RNA\_new.tab 011 mito5\_anno\_RNA\_new.tab 011\_mito9.fasta.nos 111 alaba2 faxta 011\_mito12.fasta.not 011\_mitol2.fosta.not<br>011\_mitol2.fosta.not<br>011\_mitol2.fosta.not<br>011\_mitol2.fosta.not<br>011\_mitol2.fosta.ntf 011\_mito5.fosta.not<br>011\_mitol\_anno\_03\_new.teb 011\_mito5.fosta.nin<br>011\_mitol\_anno\_03\_new.teb 011\_mito5.fosta.non 011\_mito9.fasta.not<br>011\_mito9.fasta.nsq 311 alpha2.fasta.nhr 11 alaha2 fasta nin 011 mito9 fasta.ntf 011\_mito9.fasta.nto nyma.news.news/engles/space/no\_backup/merce/mita/mita> cd .<br>{} merce@molev199:/space/no\_backup/merce/mita> is ... ion blast results genes and repeats wito genom oce/no\_bockup/merce/mito> ed scripts/ (base) mercePnolev199:/space/no\_backup/merce/mita/scripts> ls extract\_940.sh extract\_bla<br>led\_940.sh extract\_blast\_seq\_12mito.sh mummer.sh pre-re-assemble\_940.sh olev199:/spoce/no\_bockup/merce/mito/scripts> ) © ● B ② © B ③ Ø ® <mark>W | 2 | 全</mark> B m Ŭ

the column strategies column

 $6000$ 

**@** @ <u>△</u> 卷 <sup>∦</sup> *M* ? ① Q <u>2</u> # Sat 13 May 15:29

mercemontoliu - ssh -X merce@moley199.icm.uu.se - 121x30 ech "V marca@moleu199 icm uu n

Spotify File Edit View Playback Window Help

unix session - ssh -X montoliu@rackham.uppmax.uu.se - 115x30

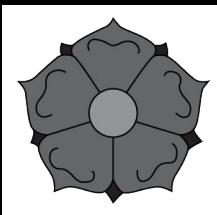

## File system organization

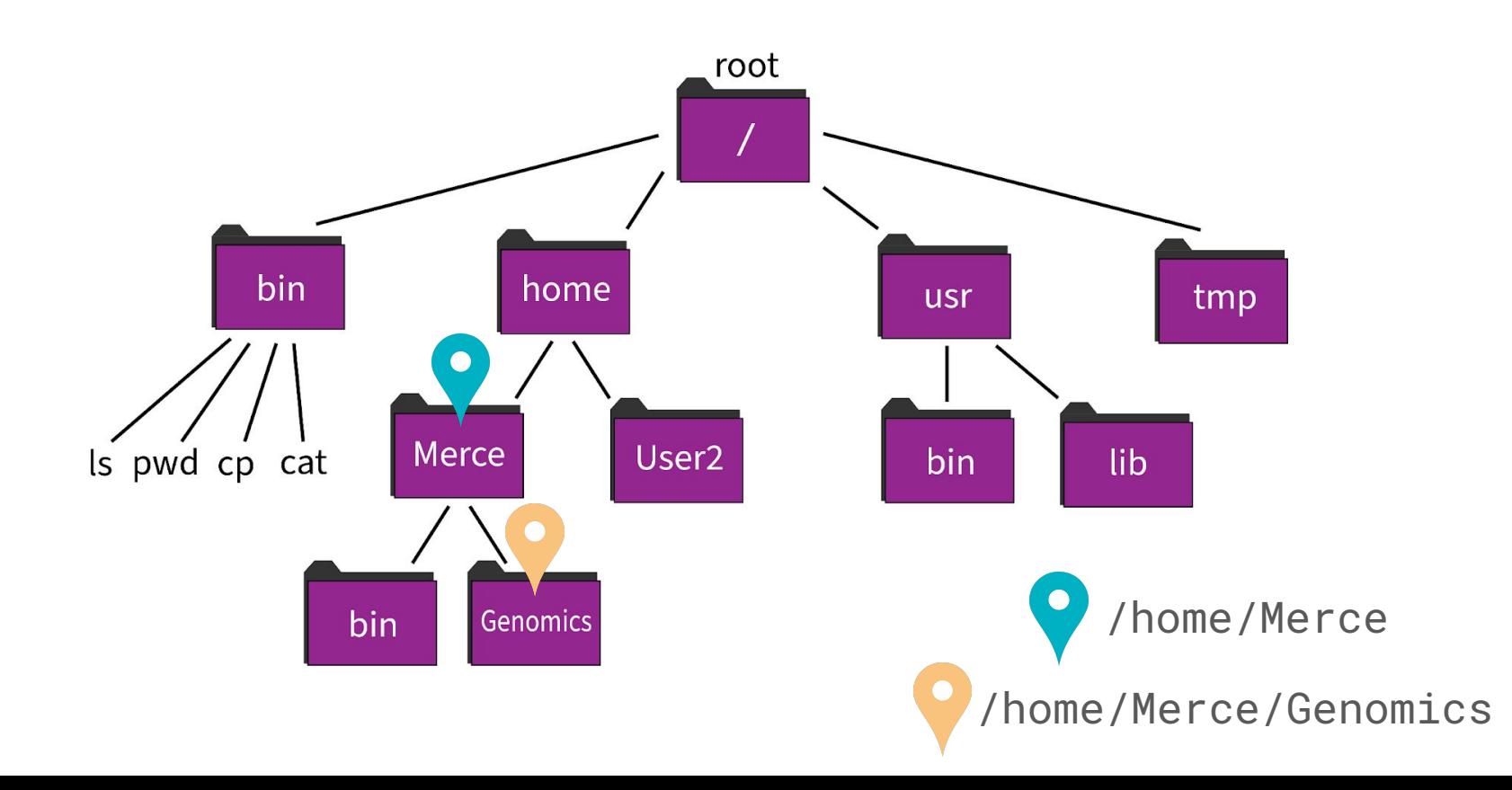

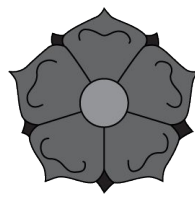

## Paths - Absolute vs Relative

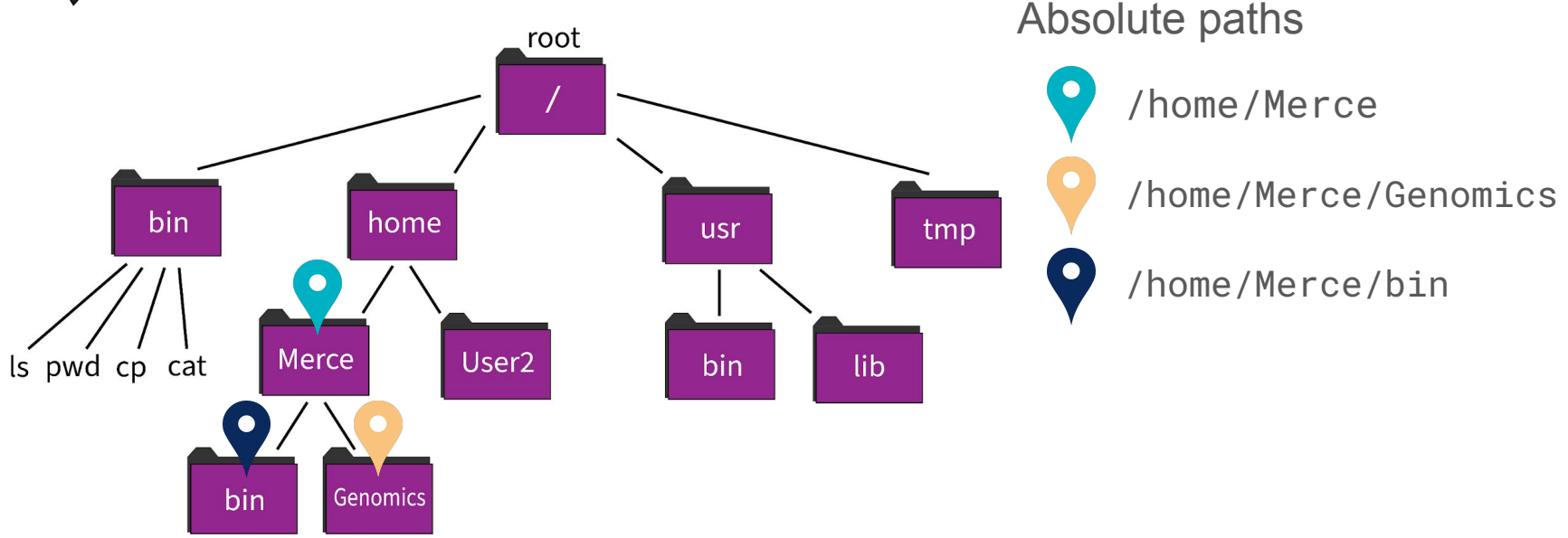

. refers to our current location

.. refers to the location above us

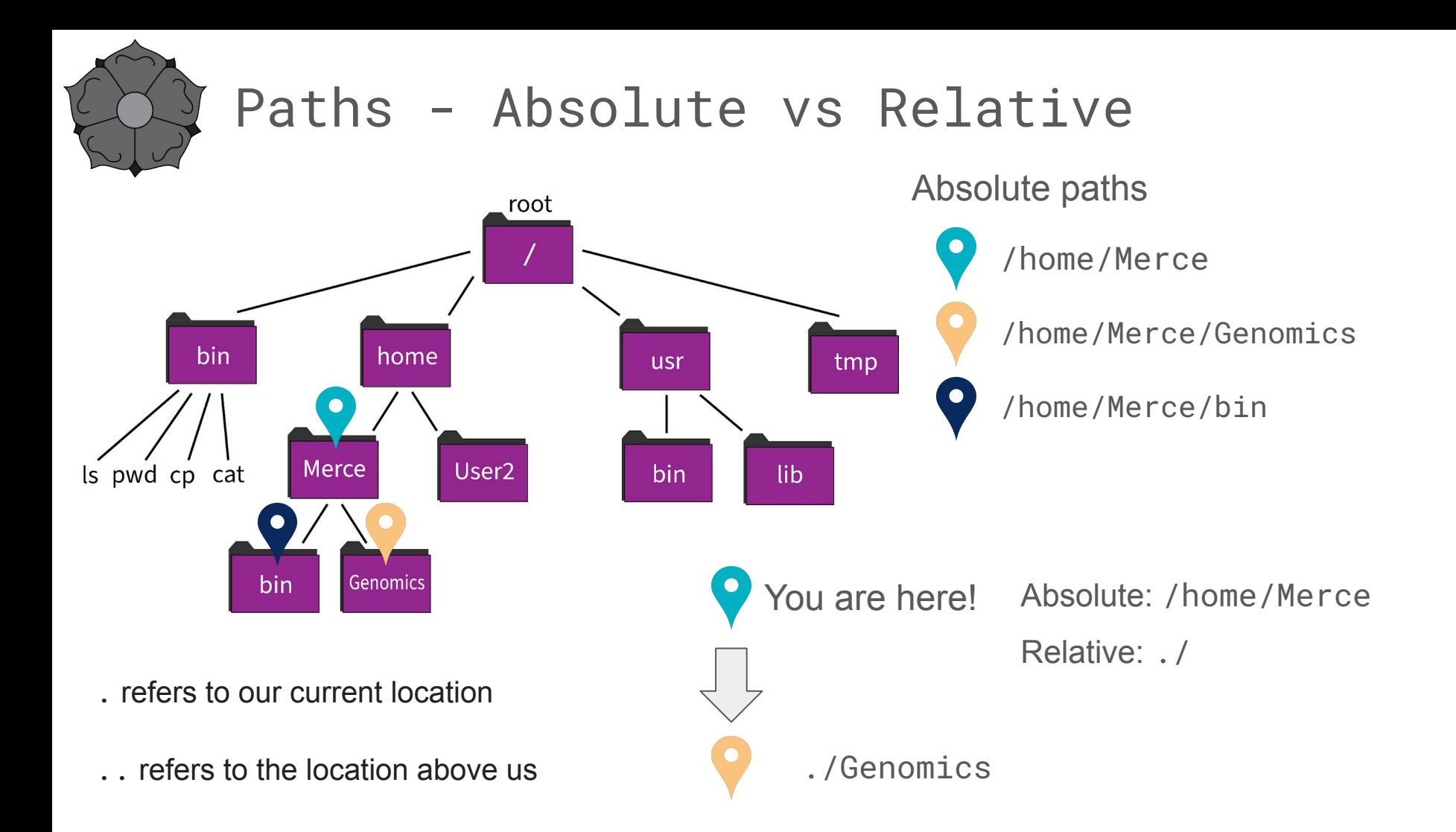

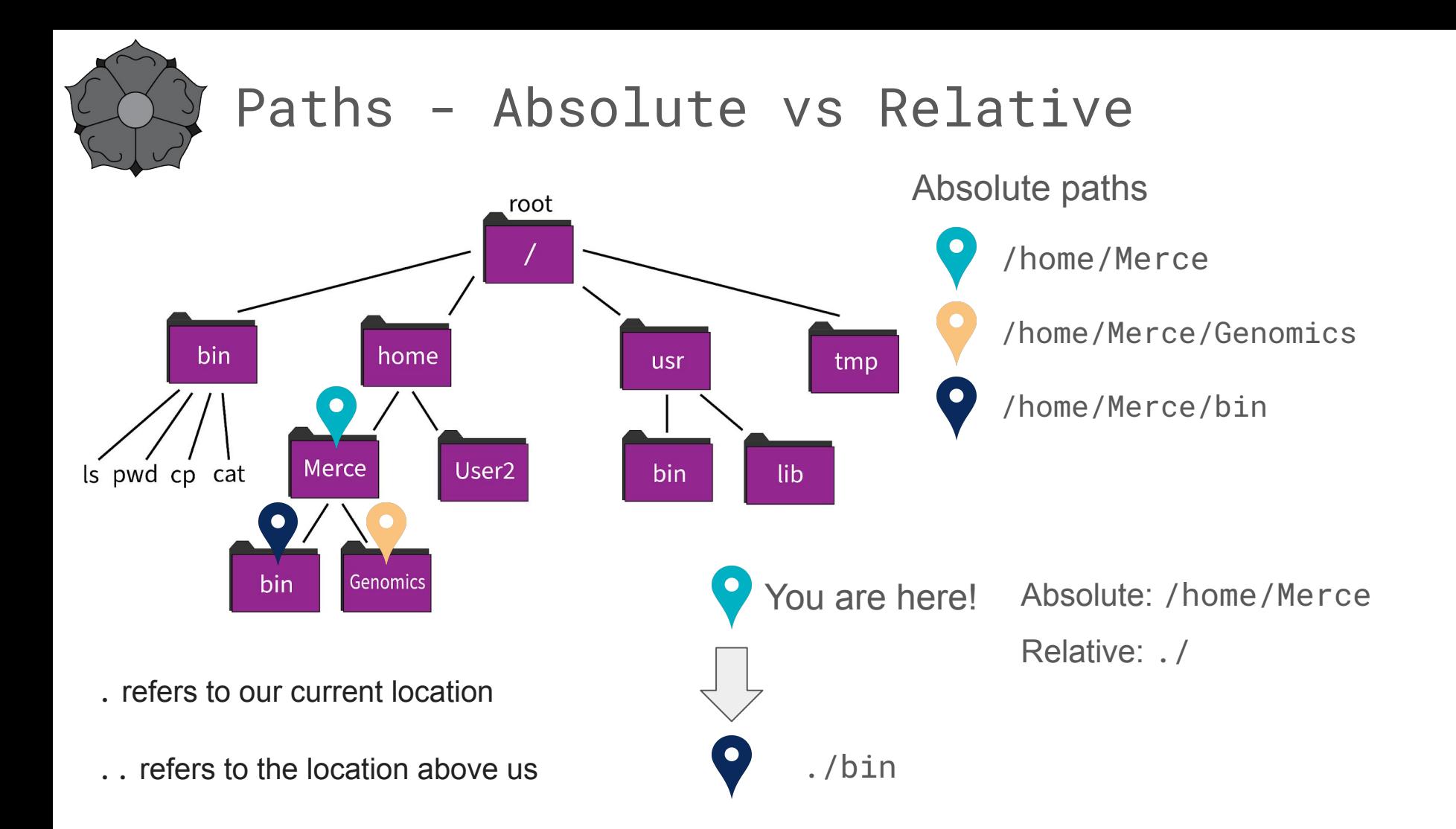

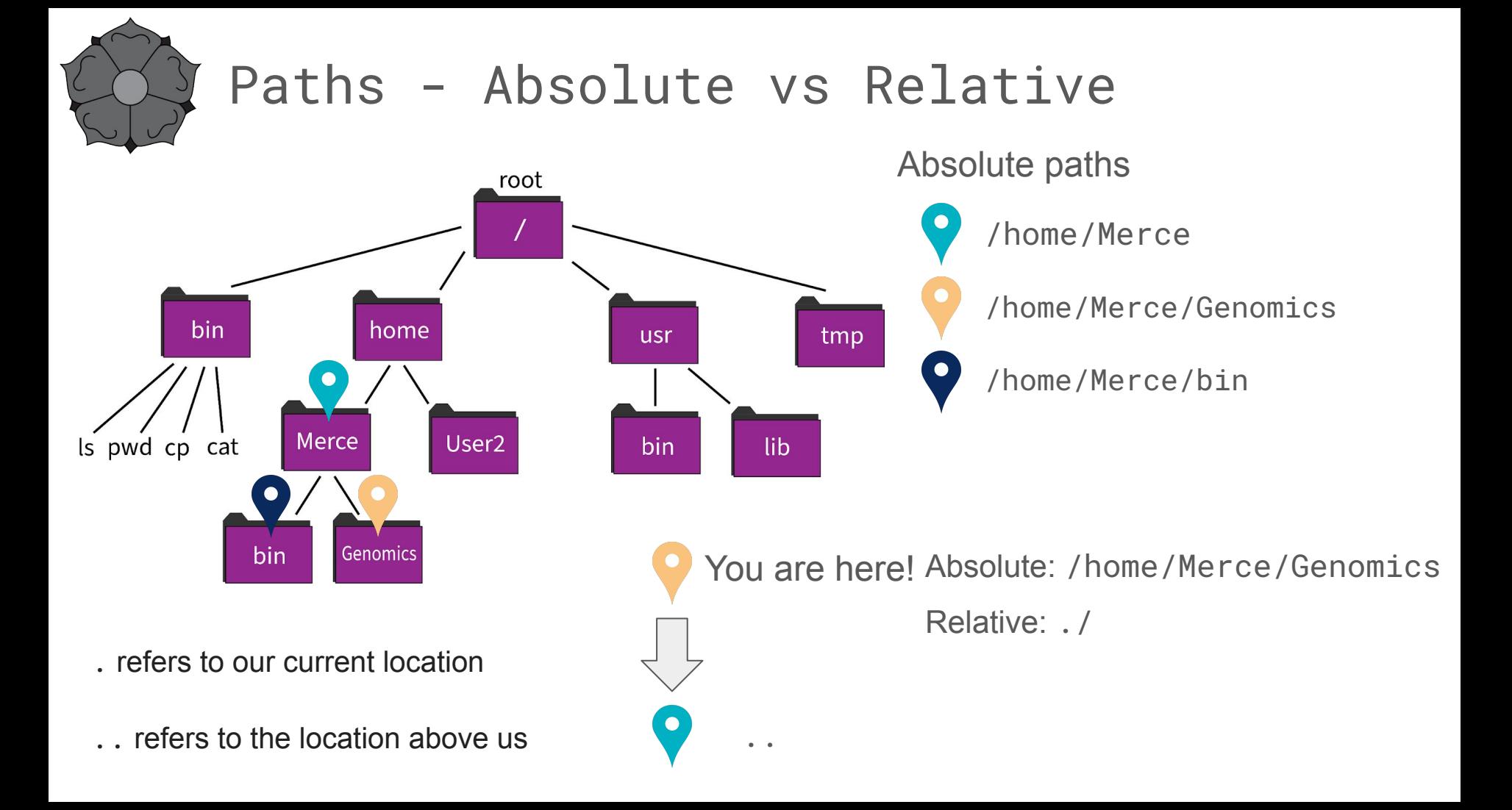

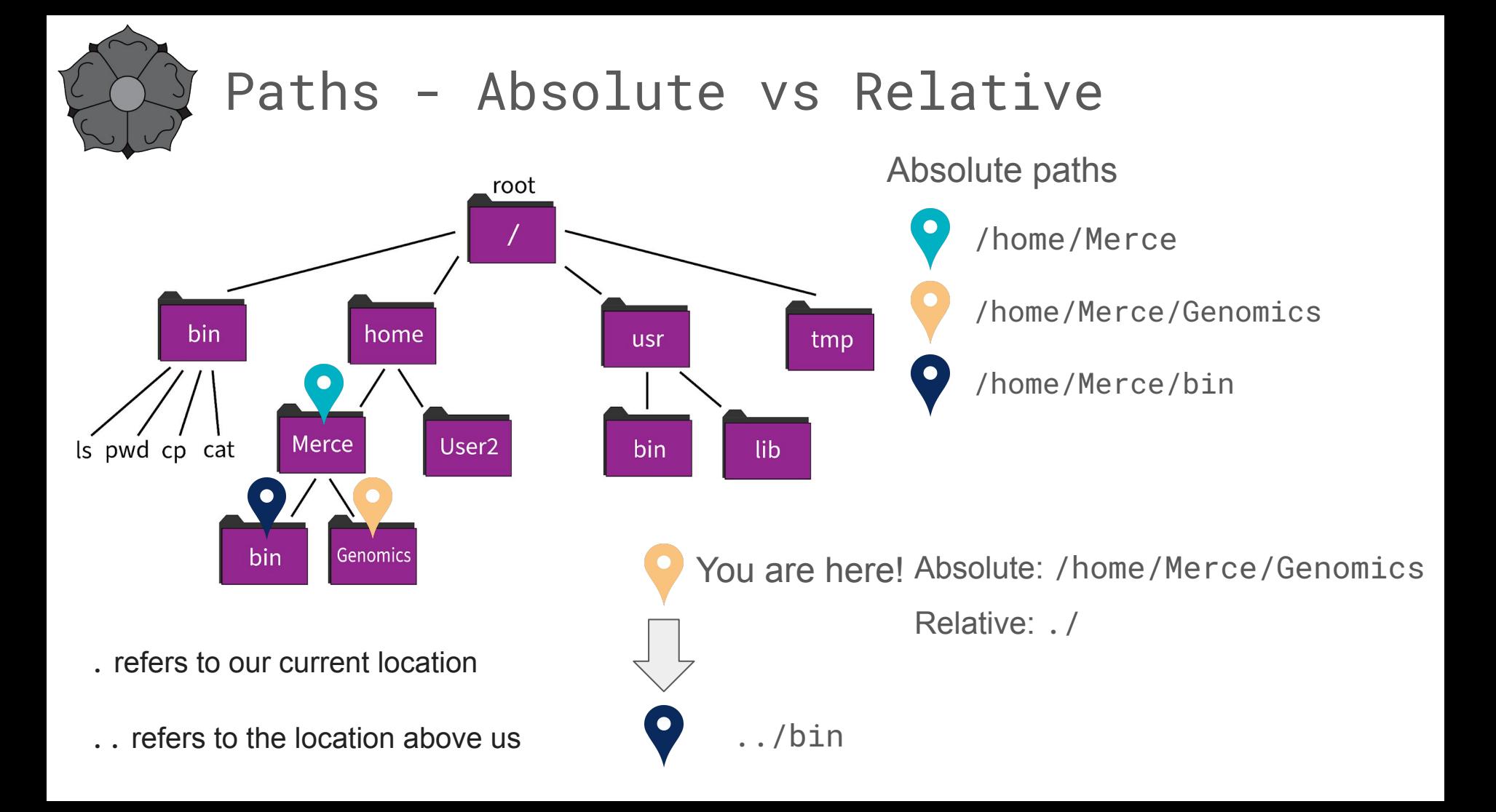

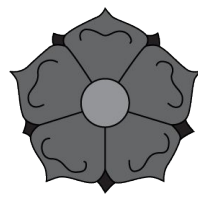

## Paths - Absolute vs Relative

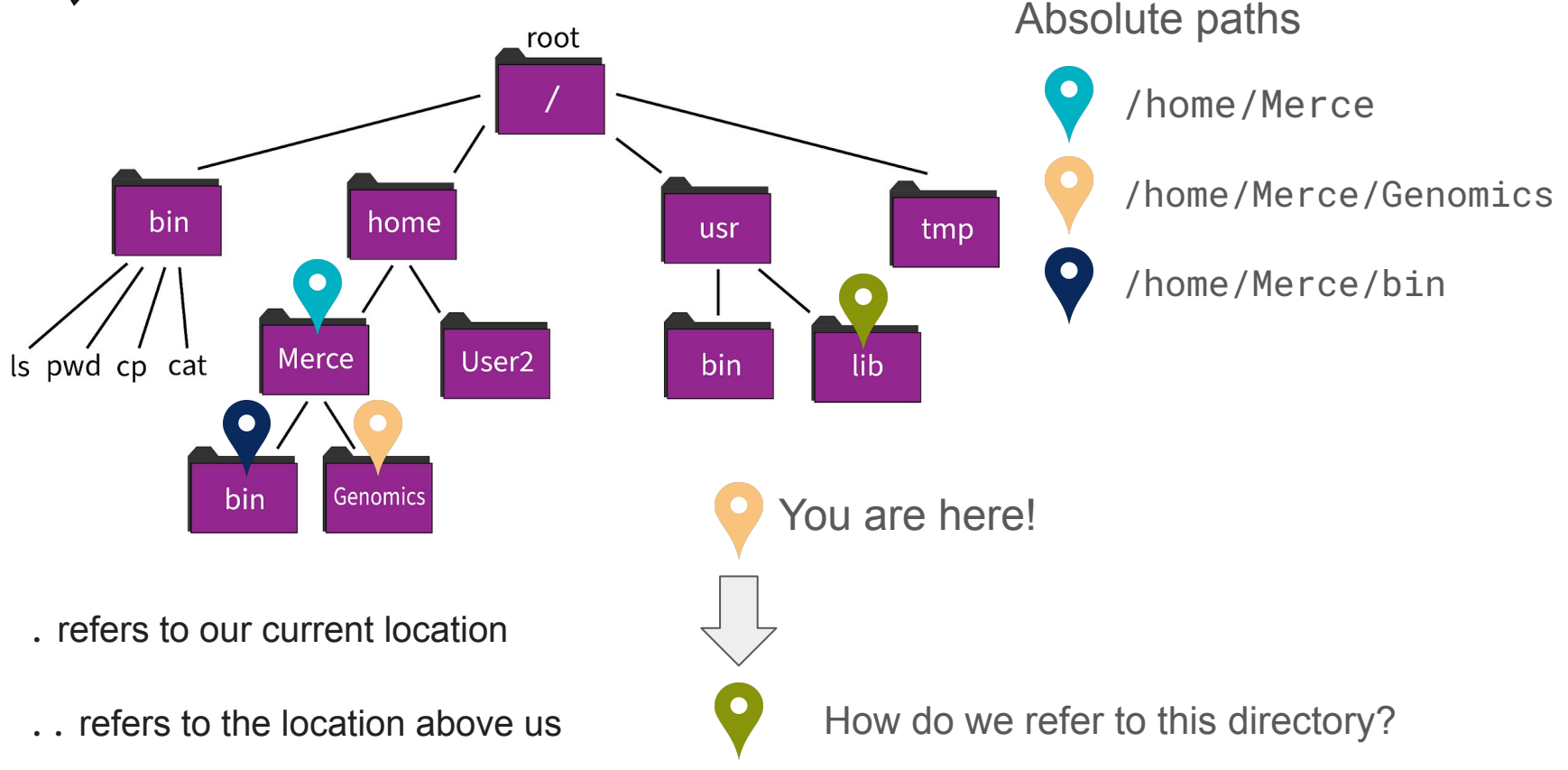

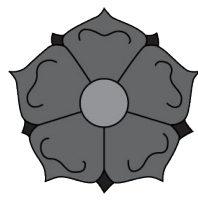

## Paths - Absolute vs Relative

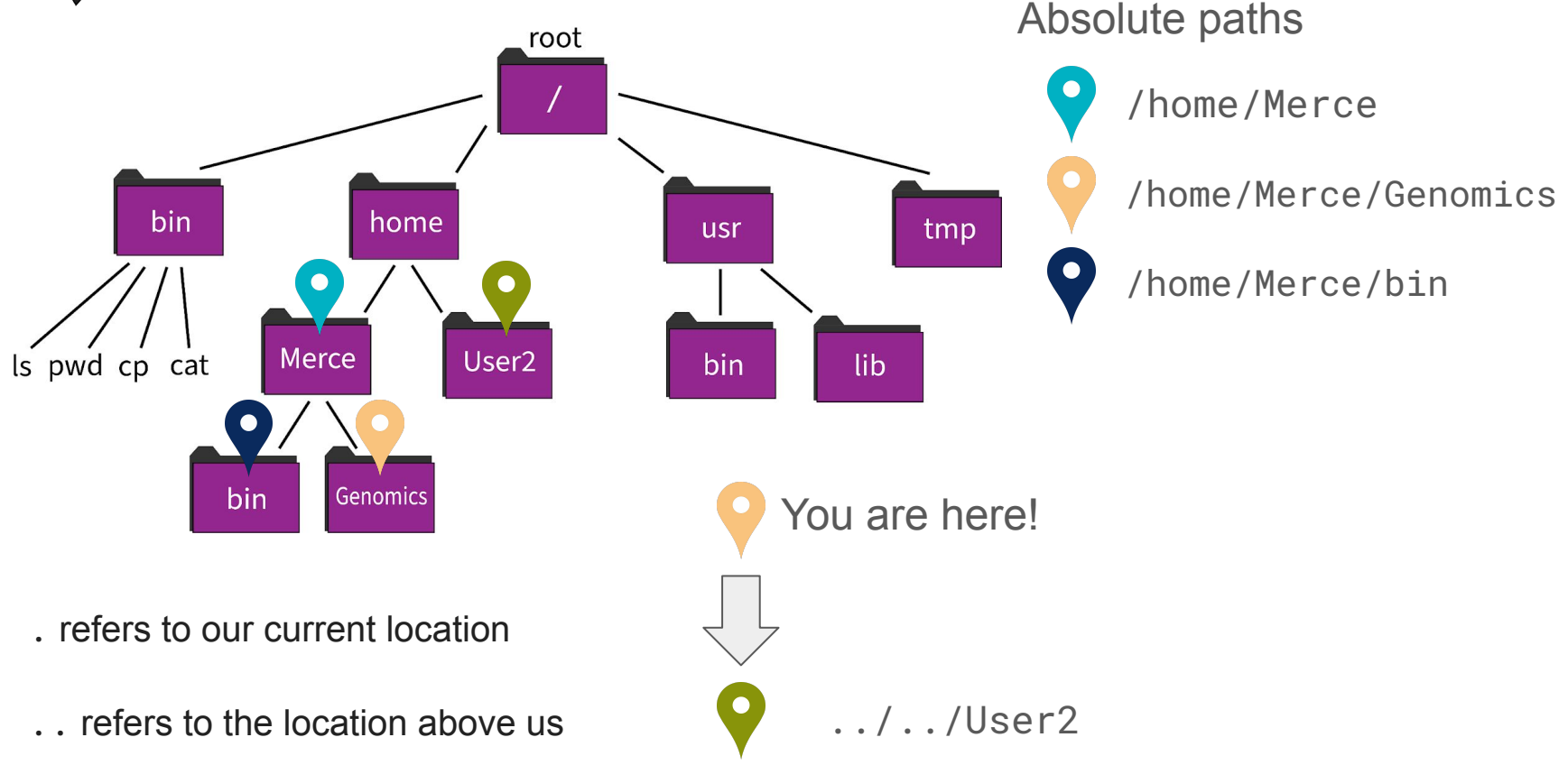

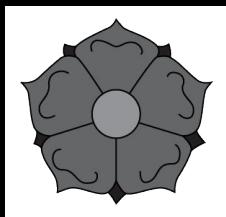

## File system navigation

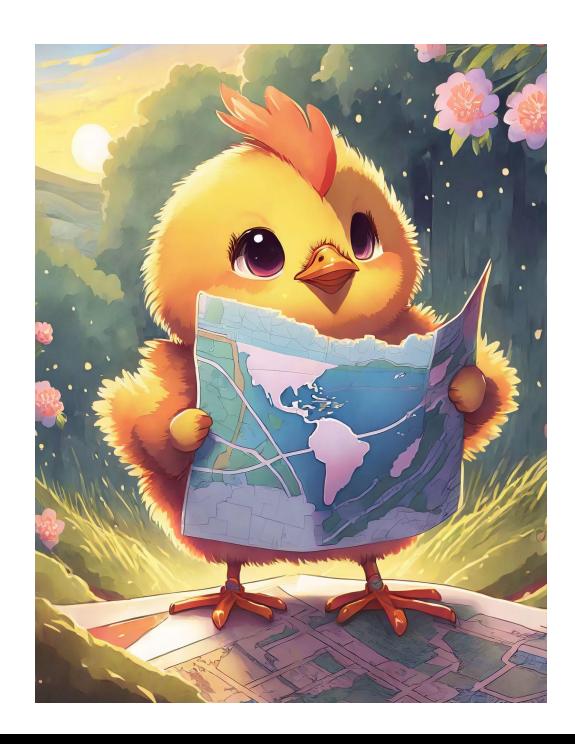

**pwd** - where am I? **cd** - change directory

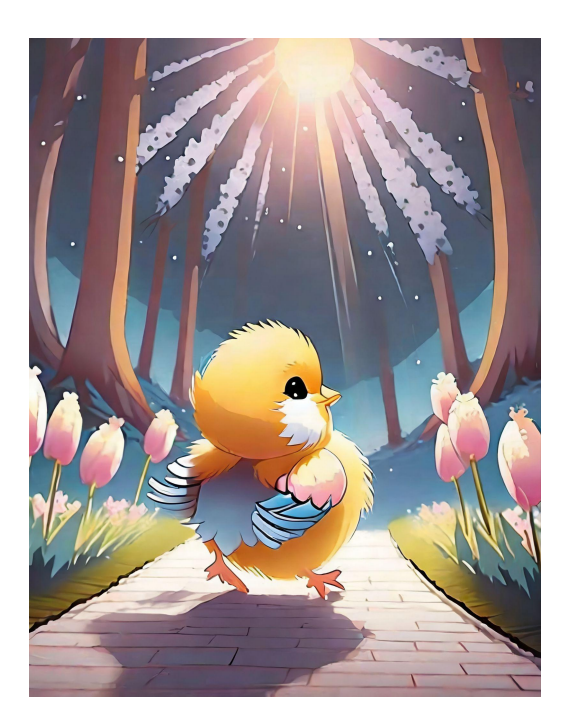

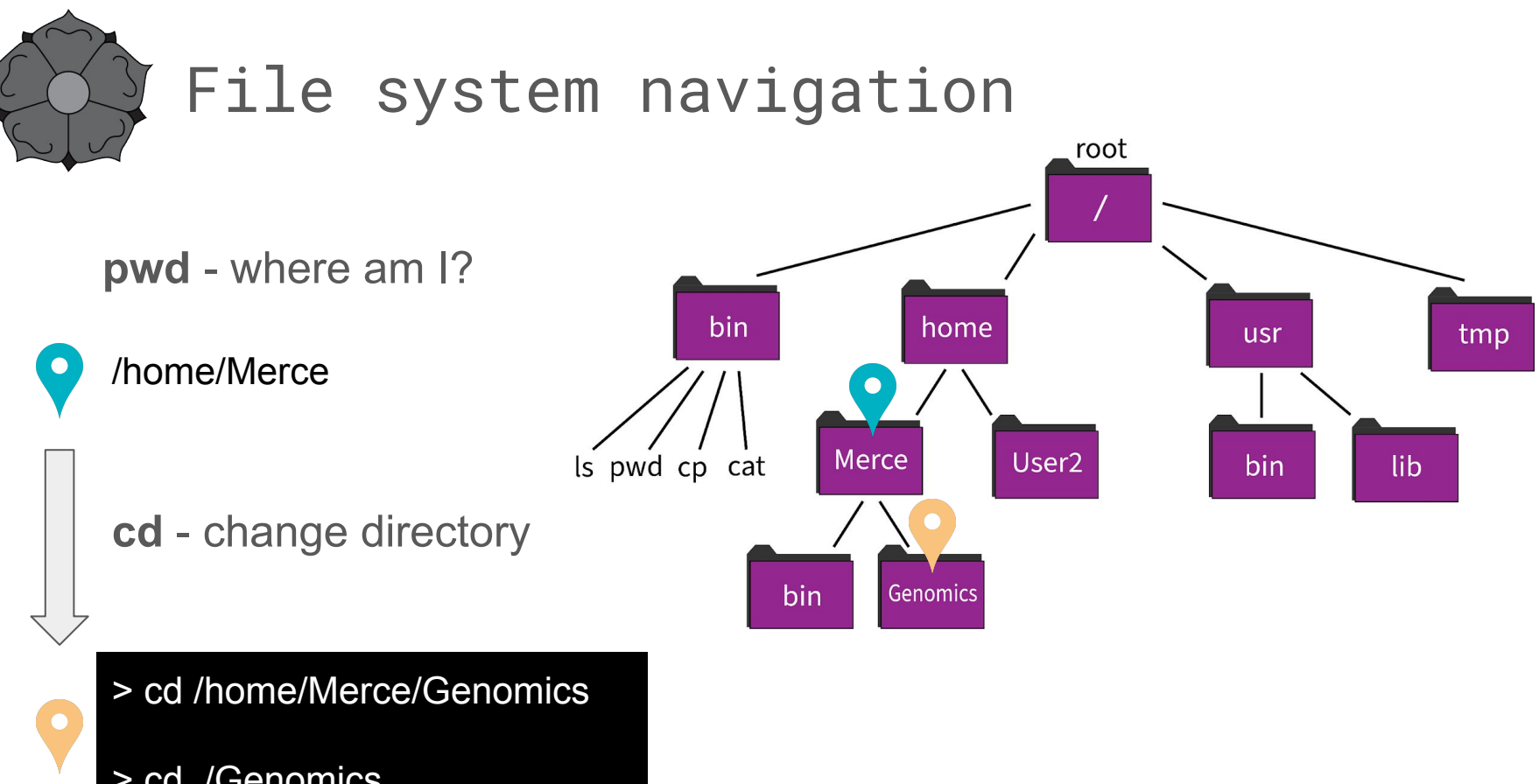

> cd ./Genomics

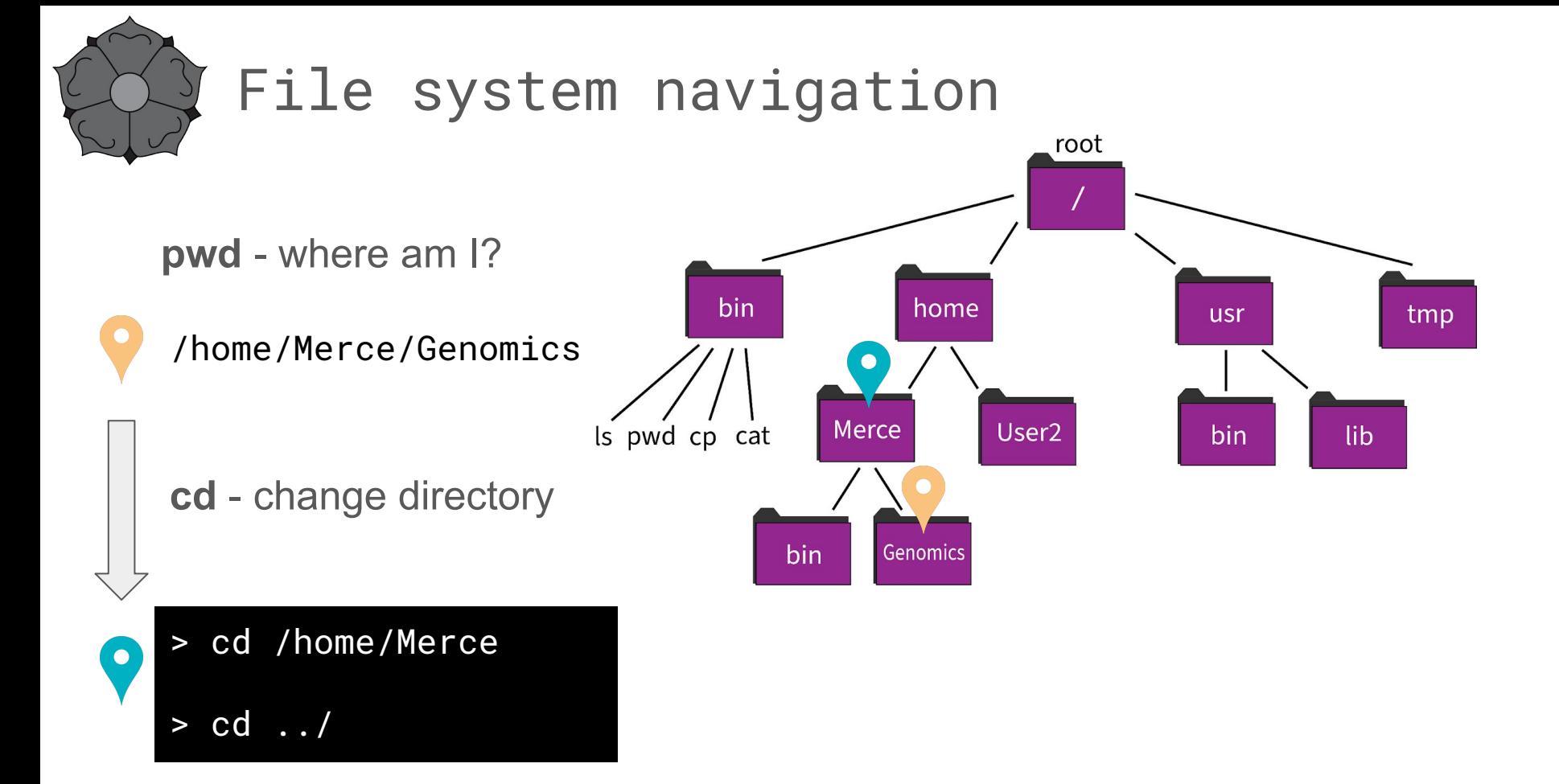

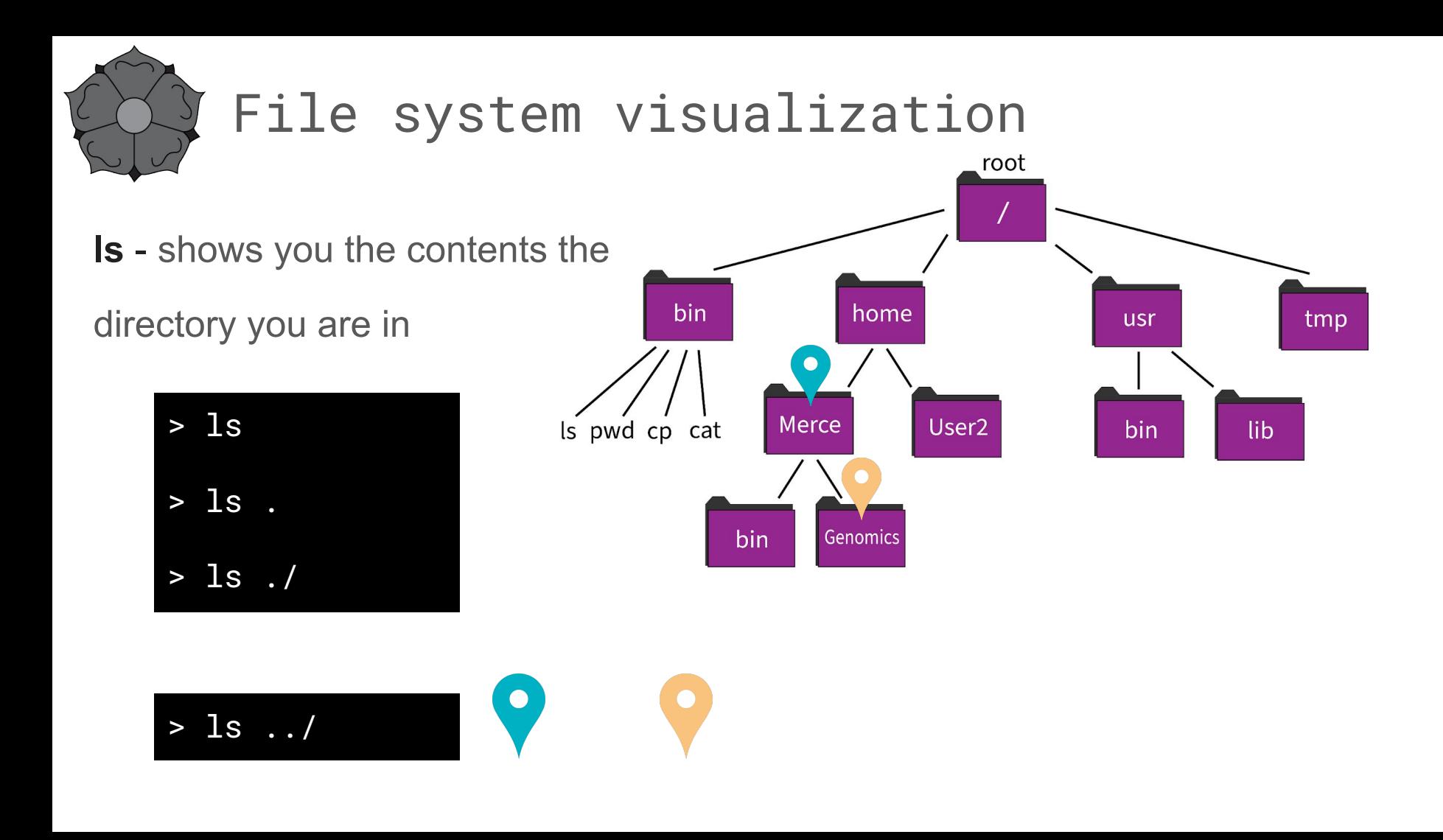

#### Key shortcuts

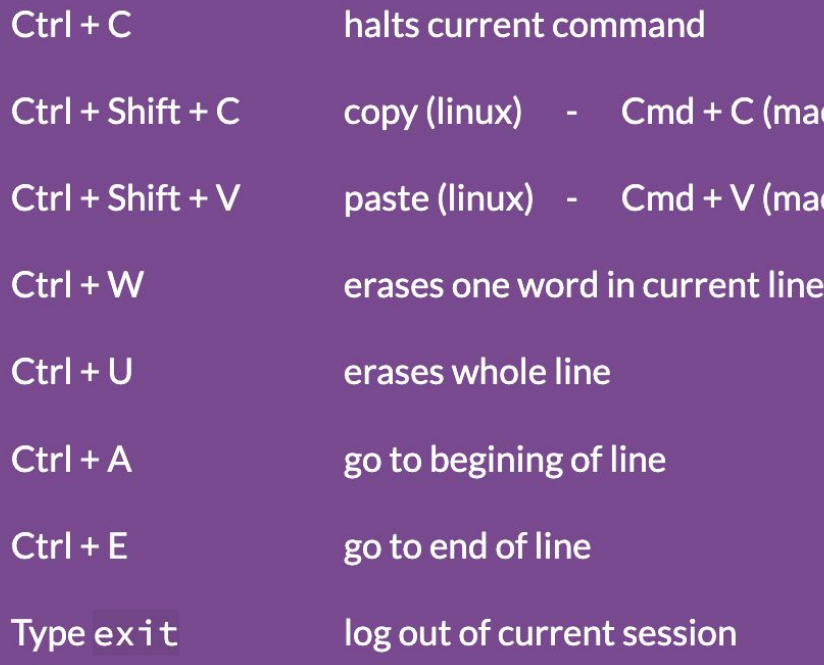

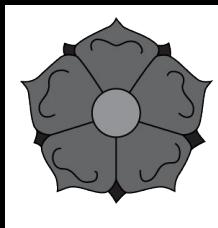

## Create, copy, move, and remove files and folders

**mkdir** - create new directory

**cp** - copy file

**mv** - move file or directory

**rm** - remove file

"Unix was not designed to stop its users from doing stupid things, as that would also stop them from doing clever things." - Doug Gwyn

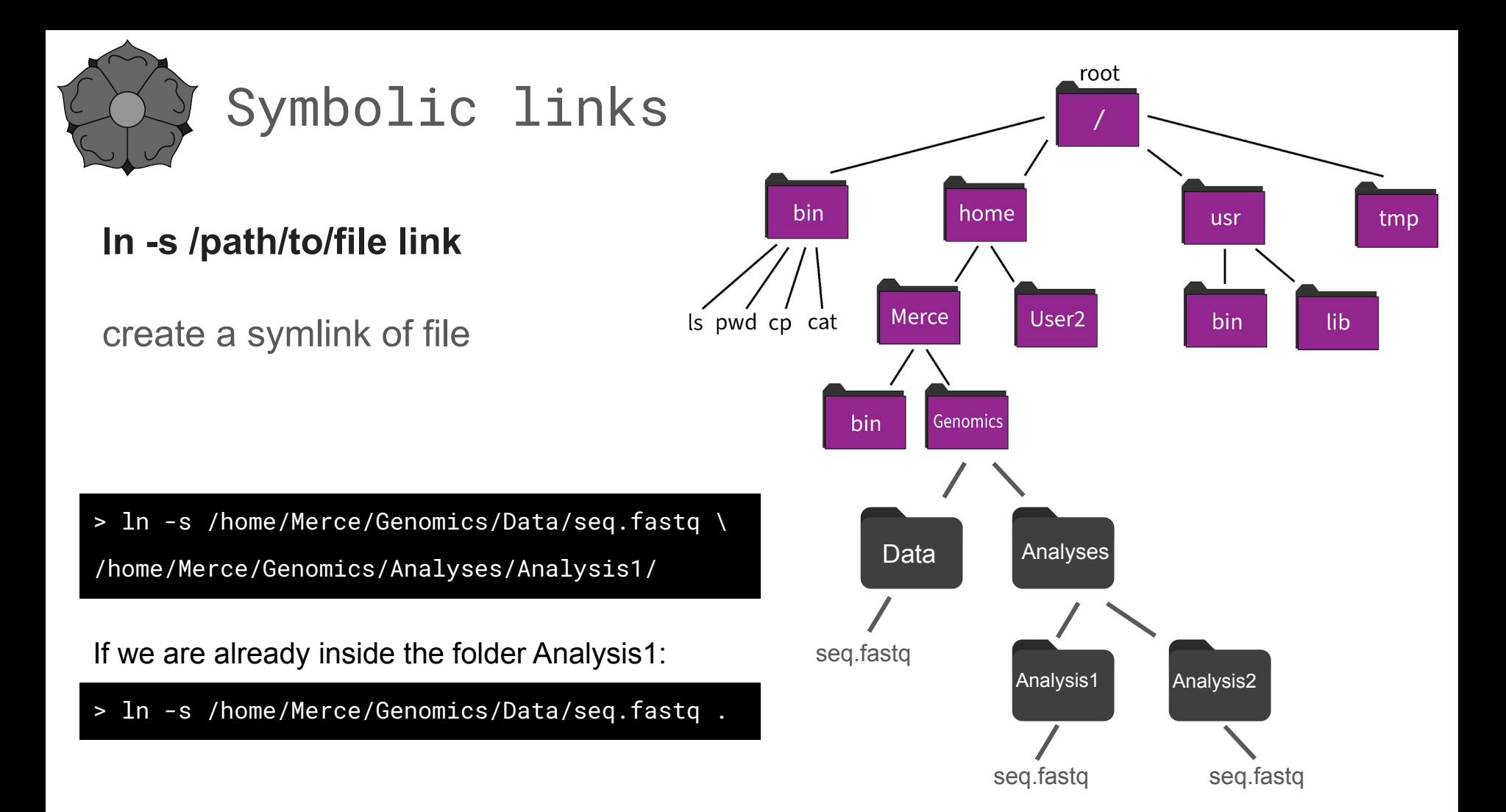

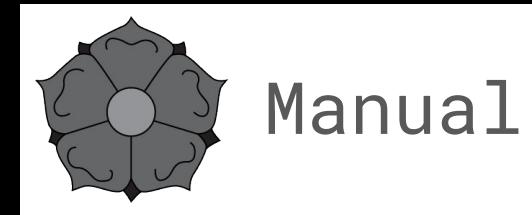

**man** *command* - manual of the command

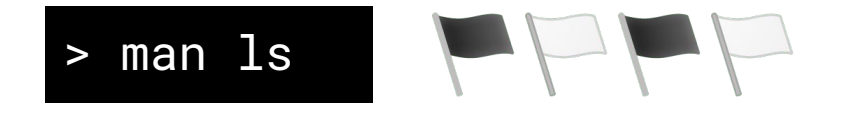

- **ls -l** formatted list
- **ls -h** "human" formatted list
- **ls -lh** combination of flags

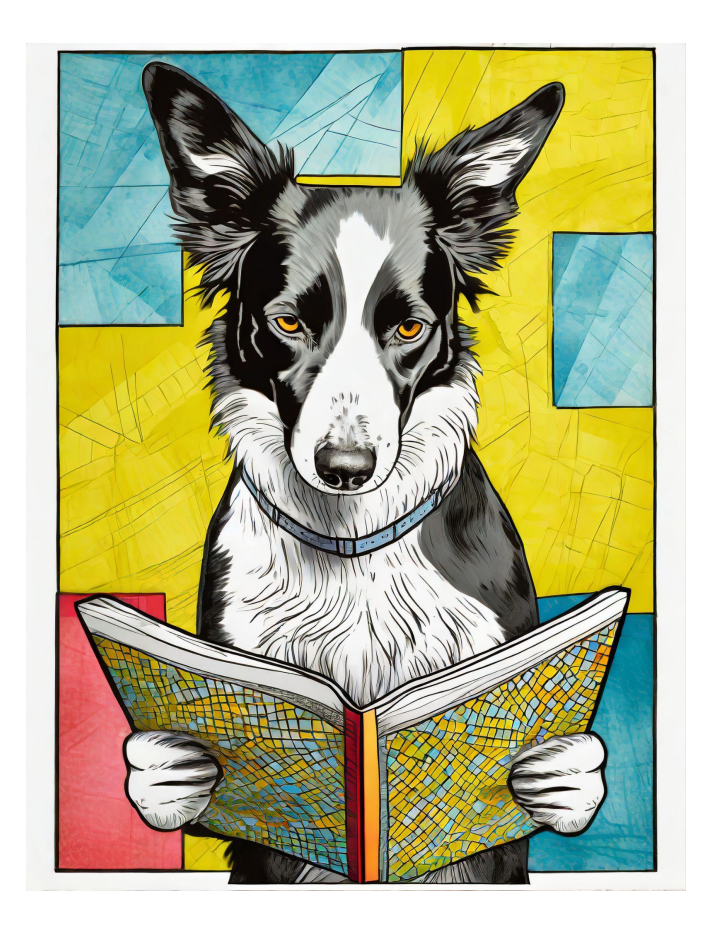

#### Inputs and outputs

- stdin It stands for standard input, and is used for taking text as an input.
- It stands for standard output, and is used to text output of any command you type in stdout the terminal, and then that output is stored in the stdout stream.
- It stands for standard error. It is invoked whenever a command faces an error, then that stderr error message gets stored in this data stream.

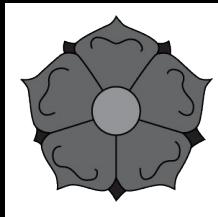

## stdin, stdout, stderr

command *stdin* if it works: prints in our terminal the *stdout* if it fails: prints in our terminal the *stderr*

command *stdin* > *stdout* if it works: *stdout* is redirected to a file if it fails: prints in our terminal the *stderr*

**command2** *stdin2* > *stdout* stdout is redirected to a file and rewrites its contents

command2 *stdin2* >> *stdout* s*tdout* is redirected to a file and appended after its contents

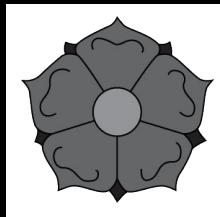

## stdin, stdout, stderr

command *stdin* if it works: prints in our terminal the *stdout* if it fails: prints in our terminal the *stderr*

*stdin stdout* 

command file1 > output.txt if it works: *stdout* is redirected to a file if it fails: prints in our terminal the *stderr*

command2 file2 > output.txt *stdout* is redirected to a file and rewrites its contents *stdin stdout* 

command2 file2 >> output.txt s*tdout* is redirected to a file and appended after its contents *stdin stdout* 

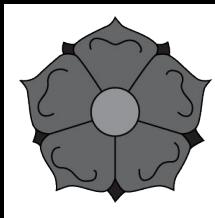

# stdin, stdout, stderr

*stdin stderr* 

command file1 2> errors.txt if it works: prints in our terminal the *stdout* if it fails: *stderr* is redirected to a file

command file1 &> output.txt redirects both *stdout* and *stderr* to a file *stdin stdout&stderr* 

command file1 > output.txt 2> errors.txt *stdin stdout stderr* redirects both *stdout* and *stderr* to a separate file each.

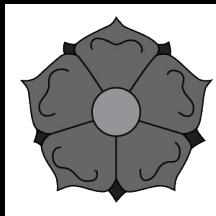

## Explore file content

- **wc** word count (-l lines, -c characters, -w words)
- **less** visualize file contents in your terminal screen (press q to exit)
- **cat** prints contents of your file as *standard output* in your terminal
- **head** visualize the first 10 lines of a file
- **tail** visualize the last 10 lines of a file

The character | (pipe) is used to concatenate commands, so that we can run one command after the other, avoiding the creation of intermediate files.

 $command1$  input |  $command2$  > output

#### Instead of:

 $common1$  input >  $output1$  $command2$  output1 > output2

Using pipe, the output of running command 1 on a given input gets directly piped into command 2, and we obtain an output of these two consecutive commands, generating only one output.

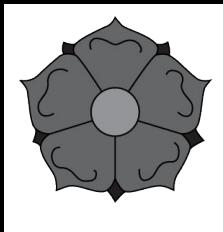

## A bit more advanced file-handling commands

**cat** - prints contents of your file as *standard output* in your terminal

#### **redirect to a command concatenate files**

cat fileA | command > output.txt

 $cat$  fileA fileB  $\gt$  fileC

cat fileA > fileC

 $cat$  fileB  $\geq$  fileC

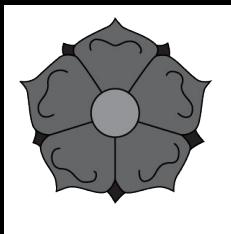

## A bit more advanced file-handling commands

**sort** - puts in certain order a series of lines in our file

sort -r fileA sorts in reverse order

sort -n fileA sorts lines in fileA numerically

sort -k 2 fileA sort fileA by column 2

sort -k 2nr fileA sort fileA by column 2, numerically and in reverse order

sort -V fileA sort lines in fileA numerically natural.

sort -u fileA sort lines and removes duplicates -> sort fileA | uniq

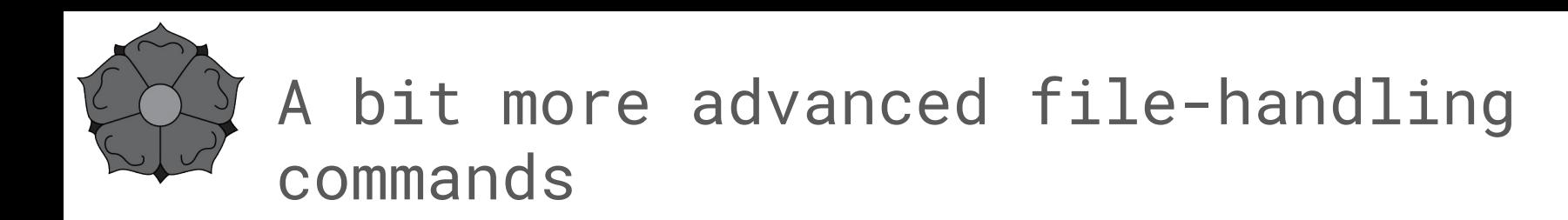

#### **Are these two files different?**

**diff -** can tell us if there are differences between two files

diff -q fileA fileB

"Files fileA and fileC differ"

diff fileA fileB

prints differences

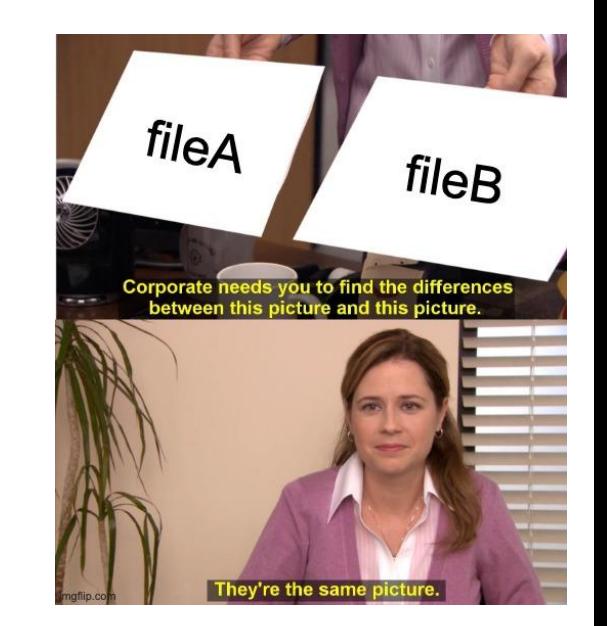

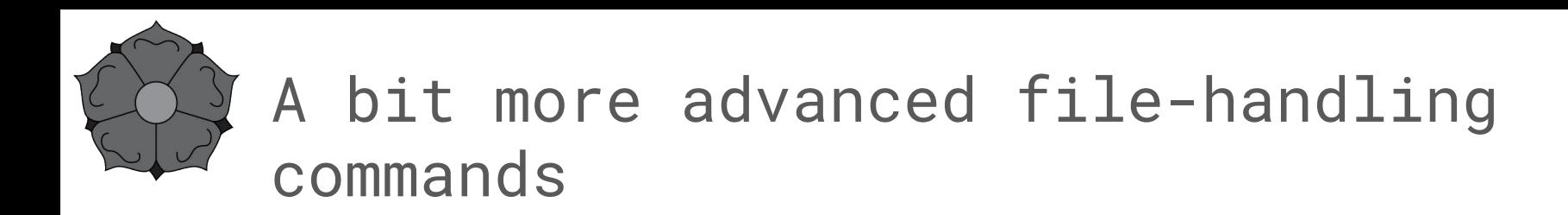

#### **Splitting a file**

**split -** split a given file into multiple files (default 1000)

split -l 20 fileA

produce x number of files from fileA, each containing 20 lines.

**cut -** extract specific parts of a file

cut -c 2 fileA

extract specific columns from a file

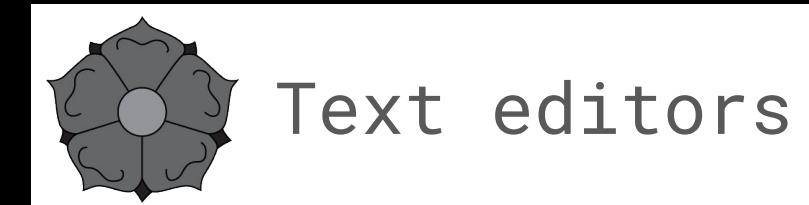

**Nano -** The simpler option of text editor. All commands within the nano text editor are given by pressing the Control-key, usually represented as  $\wedge$ 

- ^S save current file
- ^O save to (a different file)
- ^X exit from nano

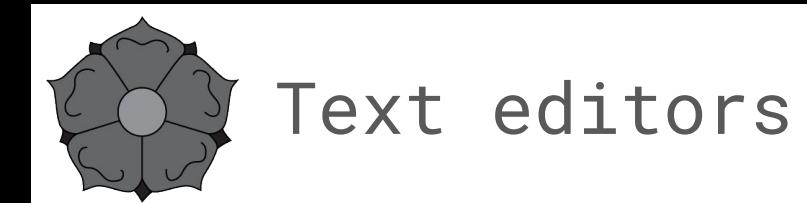

**Vim** - a highly configurable text editor built to make creating and changing any kind of text very efficient

- i start insert mode (you can start typing after where your cursor is)
- ESC exits insert mode (also Ctrl + C)
- :w save file without exiting
- :q exit file (if there are unsaved changes, it fails)
- :wq save and exit
- :q! exit without saving changes

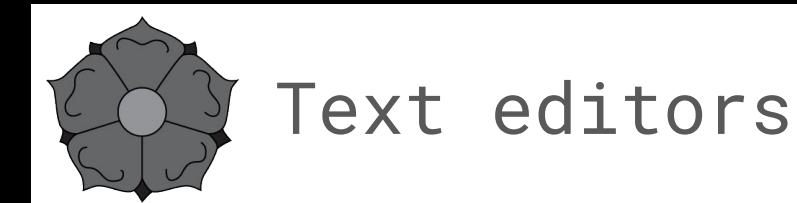

**emacs** - a text editor characterized by its extensibility and configurability. Some essential commands commands get activated by typing Control + X, then the command (while holding the control key), but there is a wide range of key combinations to be used to move and edit the text

 $Ctrl + x + s$  save file

Ctrl  $+x + c$  exit editor (if not saved, it ask if you want to save, then type "yes")

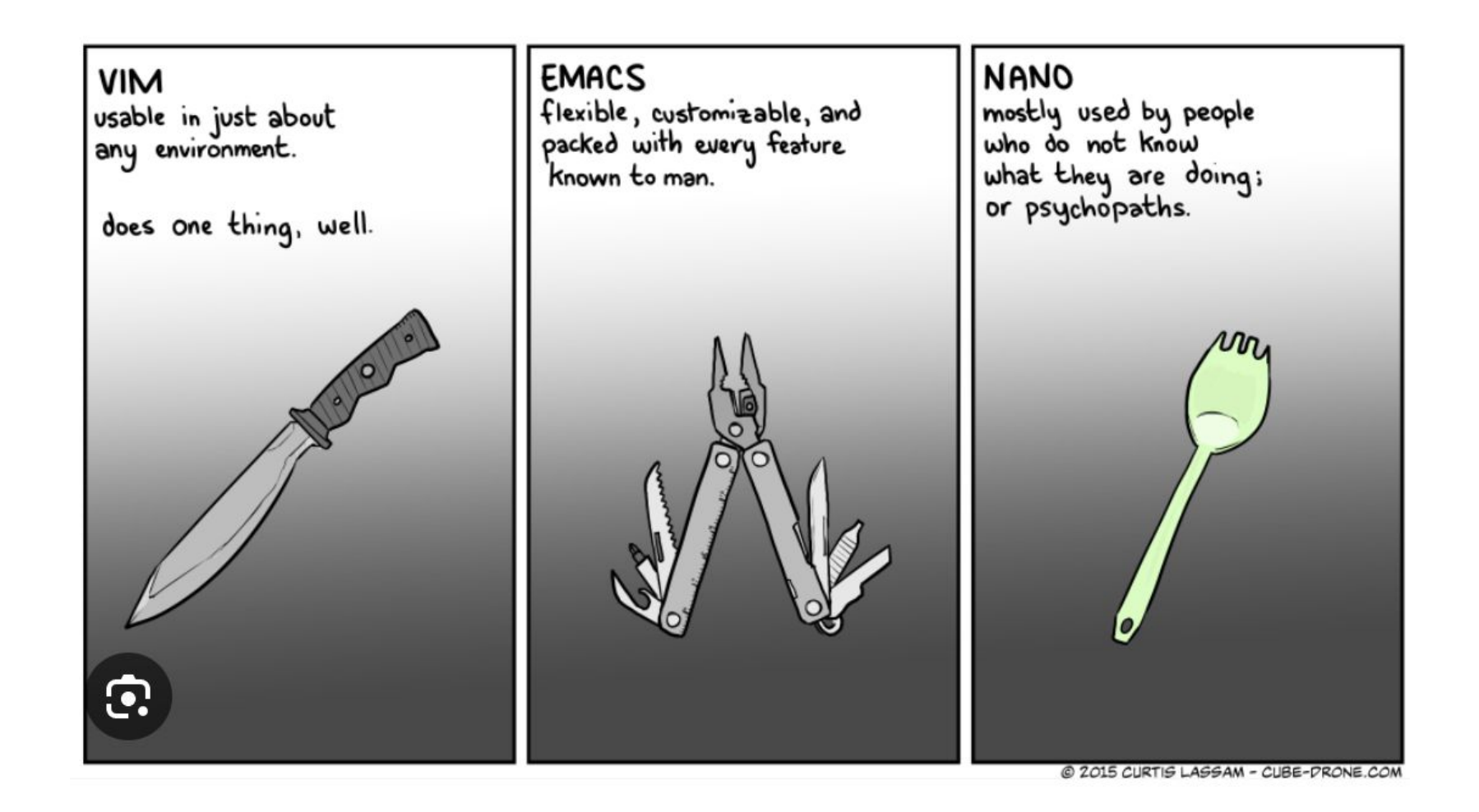

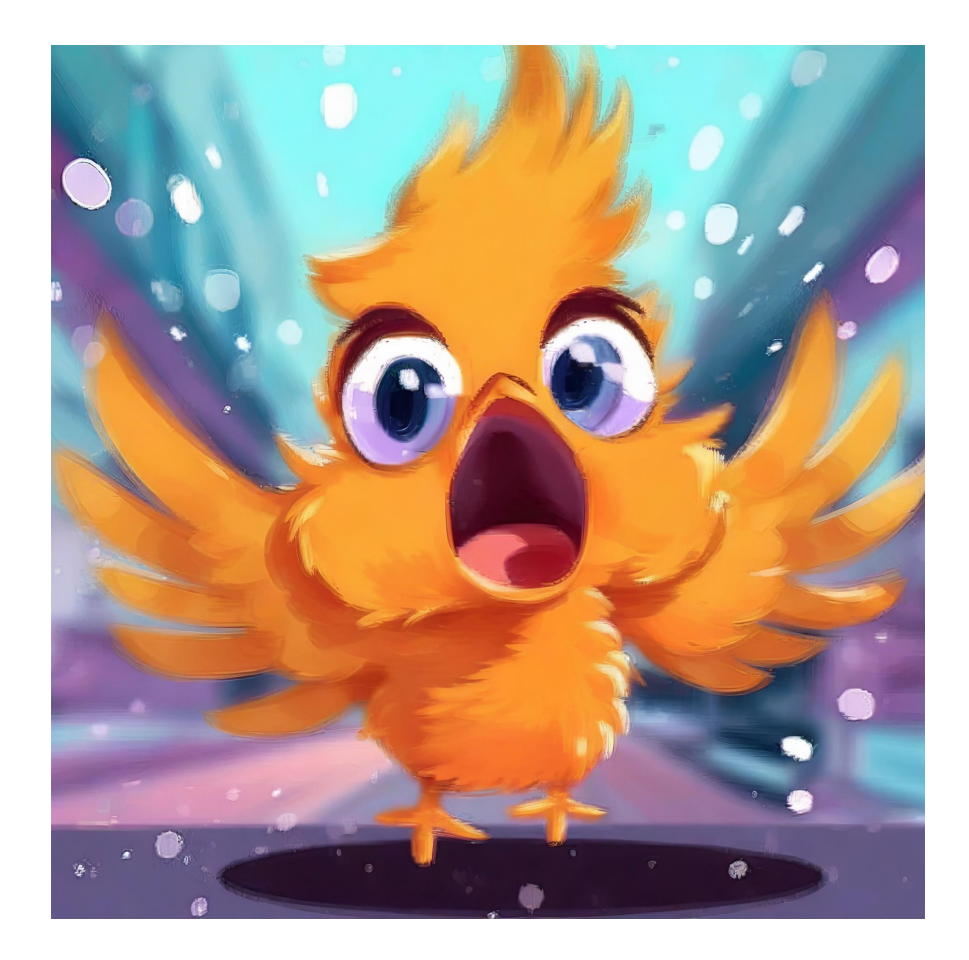

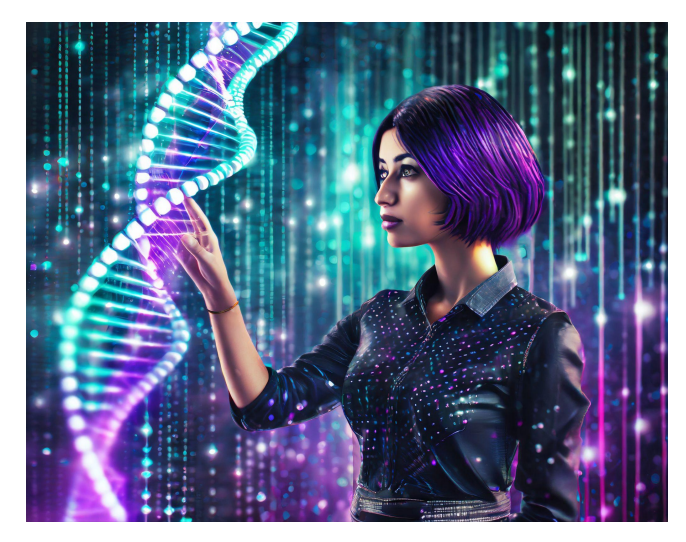

What my family and friends think I do

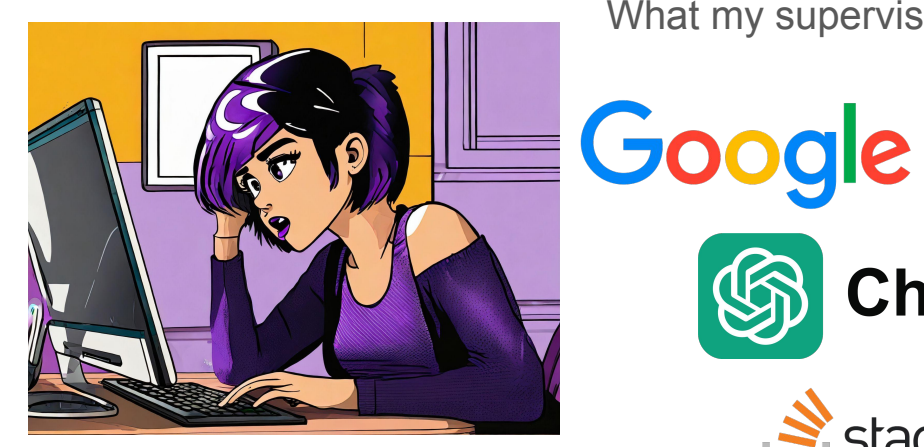

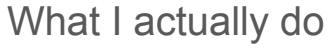

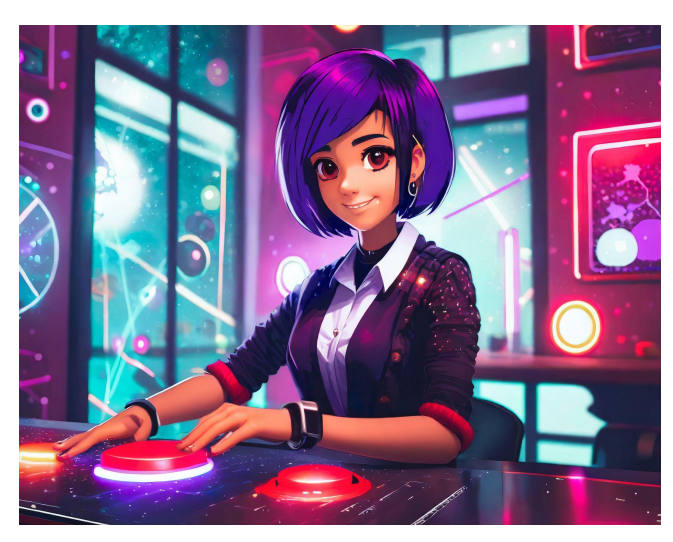

What my supervisor thinks I do

**ChatGPT** 

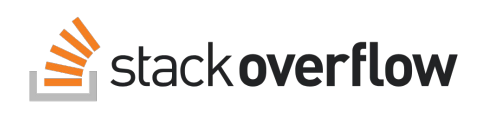

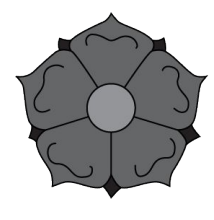

#### Cheat-sheet

#### Workshop on Genomics 2024 83

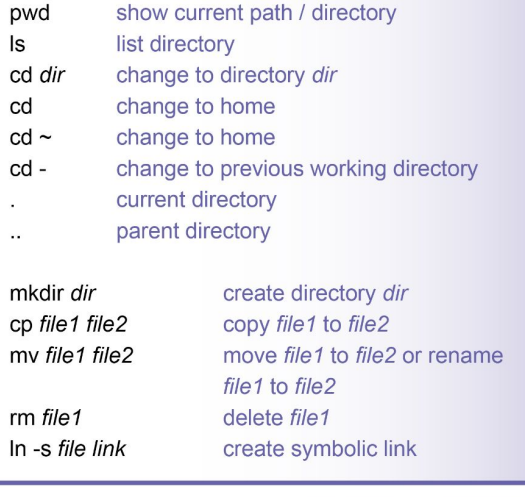

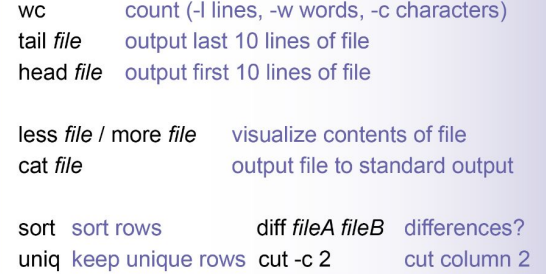

#### unix cheatsheet

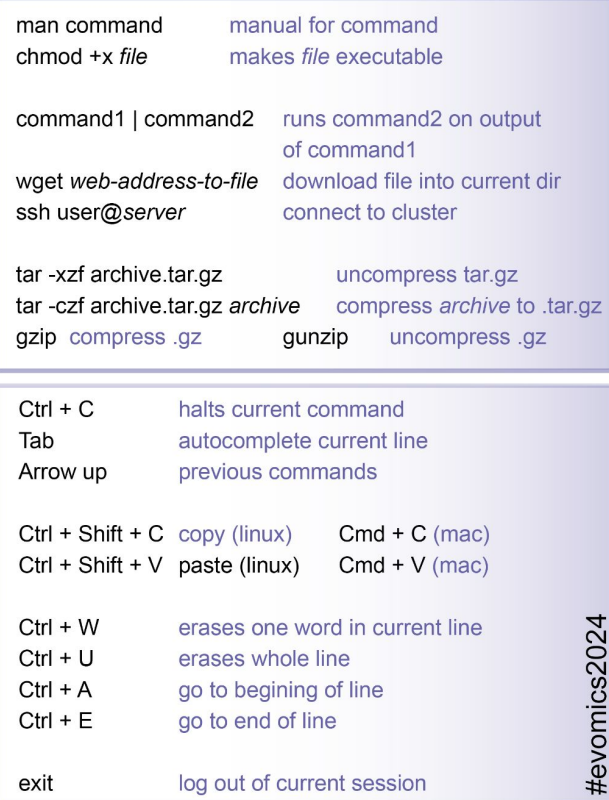

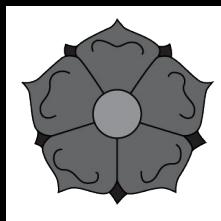

#### Cheat-sheet

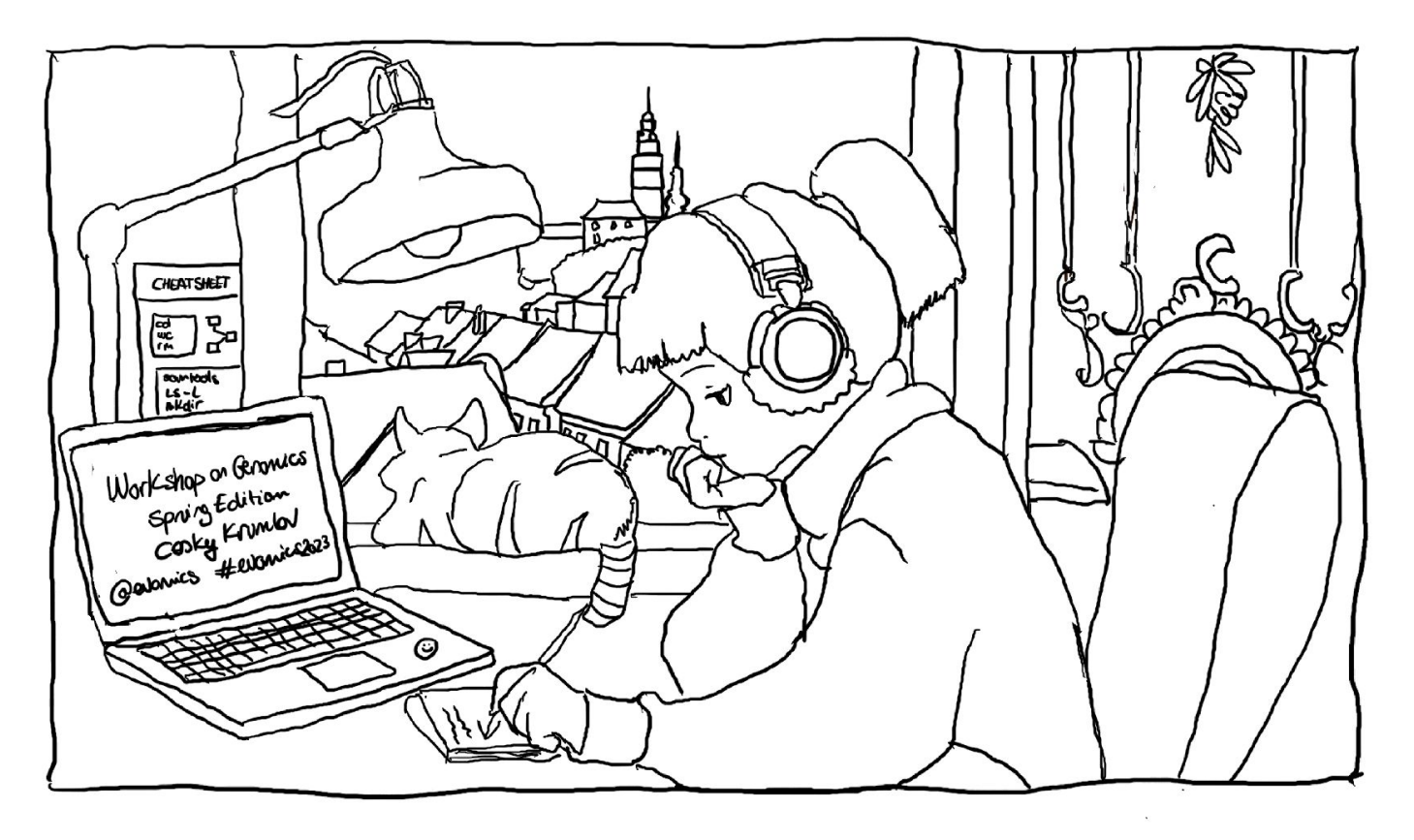

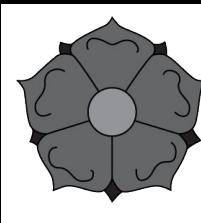

#### Rubber duck

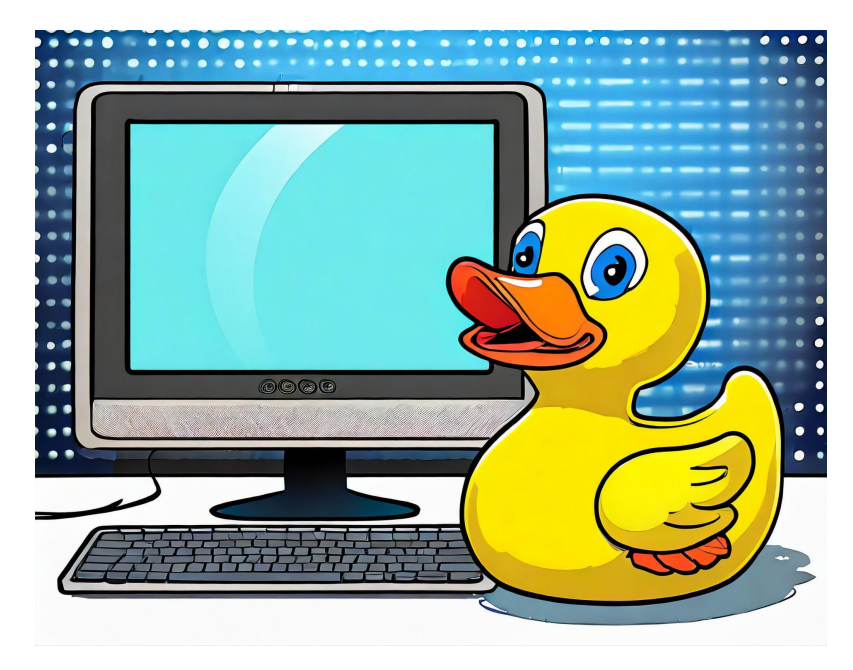

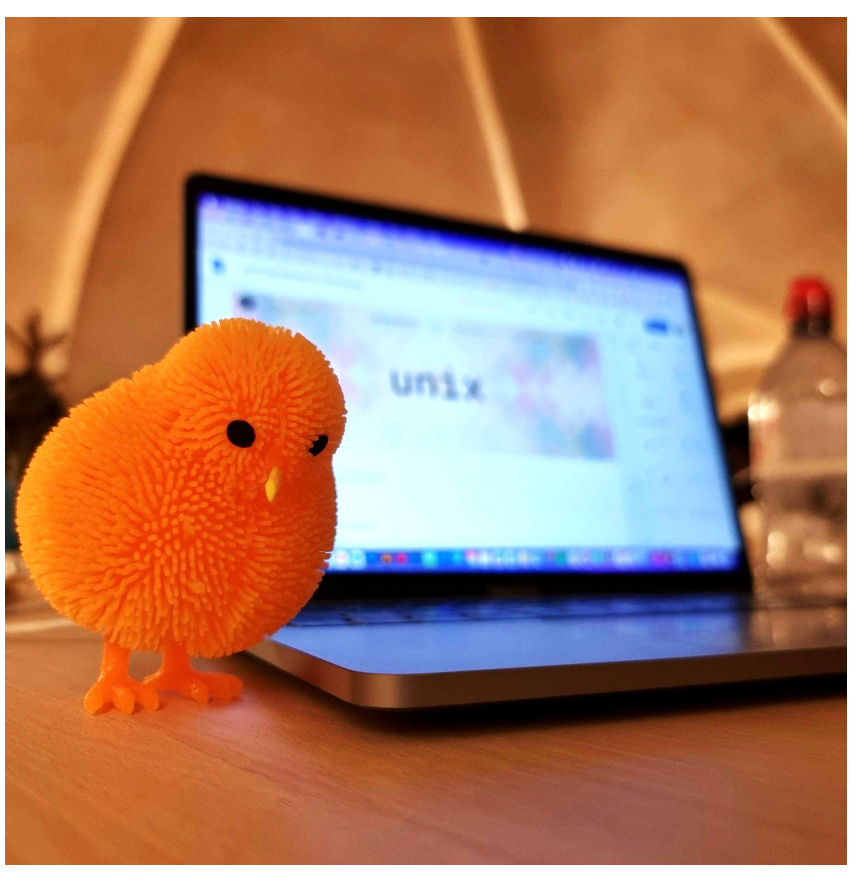

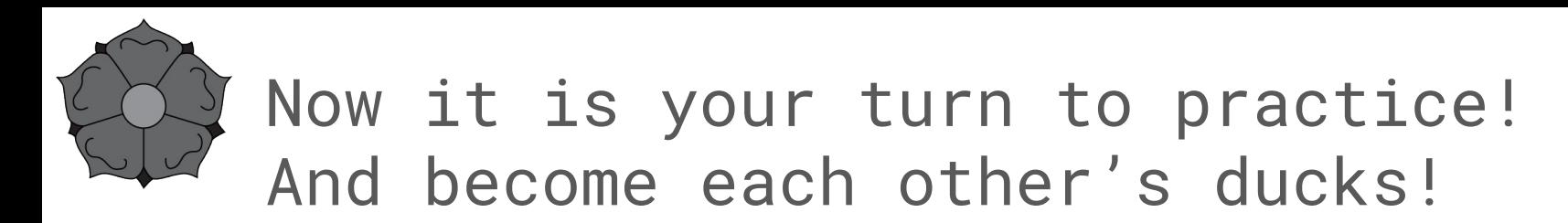

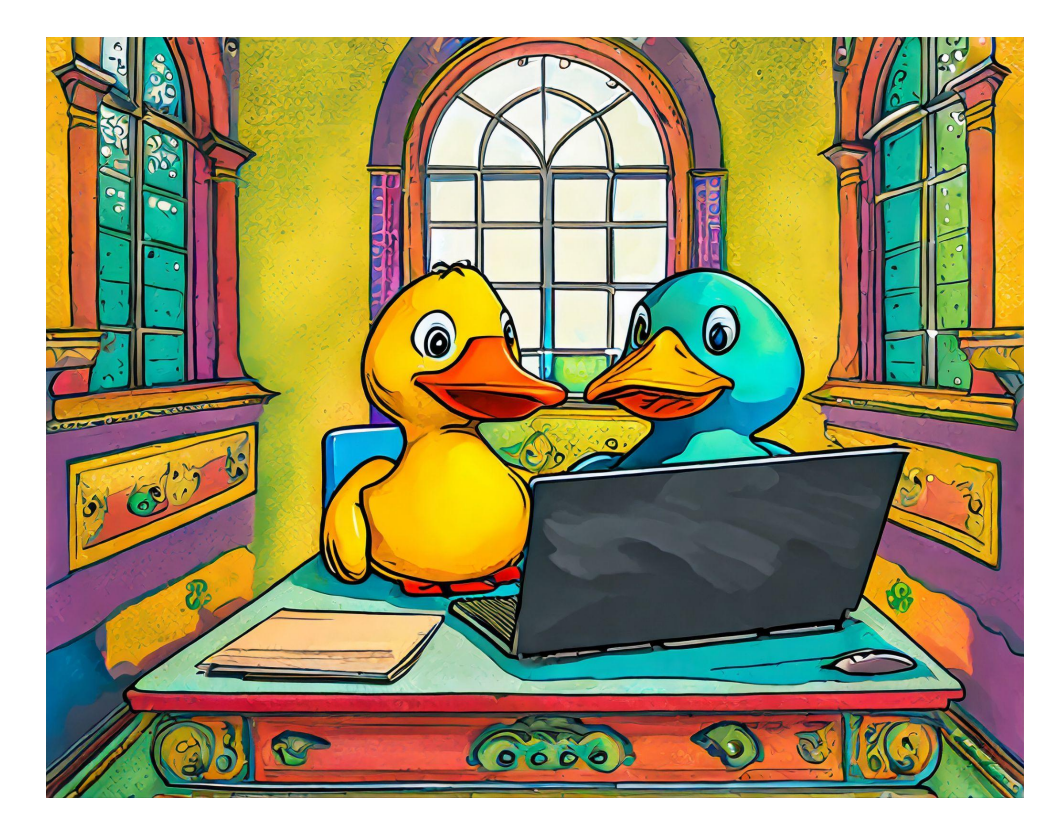